# **Appraisal Firewall Offers Price Change Options to Lender Rotation Managers**

## **Get More Control to Process Appraisals Faster**

You, as a Rotation Manager, have the ability to increase the price of order anytime after it has been accepted. If you add additional products to the order or request that additional work be performed, you can increase the price within the system to ensure your appraisers receive a fair price. In addition, appraisers have the ability to request a price increase from you. You and your appraisers can increase the price via the Change Price feature.

When an appraiser requests a price change, Appraisal Firewall will send an email notifying you of the request. You can follow the link in the email to review the details, and either Accept or Decline the price change request.

# **Working with an Appraiser Price Change Request**

With the ability for appraisers to request a price increase, **Rotation Managers** are the only users who can either accept or decline the request. When an appraiser requests a price change, the Price Change Indicator column in the orders list displays a green Price Change Indicator to designate orders with a price change pending.

> Click the column header to quickly filter to orders with a price change pending.

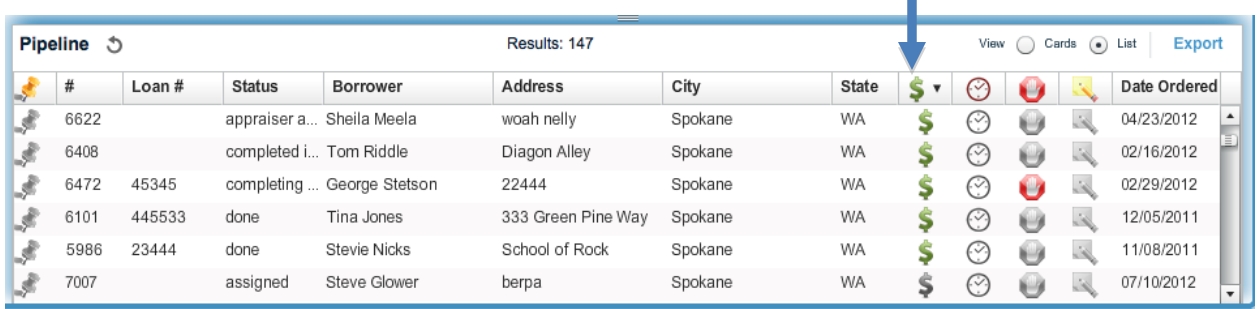

The Rotation Manager is sent an email notification with the amount the appraiser is requesting. Although managed users cannot approve a price change, they can view the request in the communications log and are also able to see the Price Change indicator on the order (see above screenshot).

To view and accept or decline the price change request, open the order with the Price Change status, click the **Order** menu, and select **Change Price**.

You can also access the **Change Price** screen by selecting **Billing Details** and clicking the blue **Change Price** link.

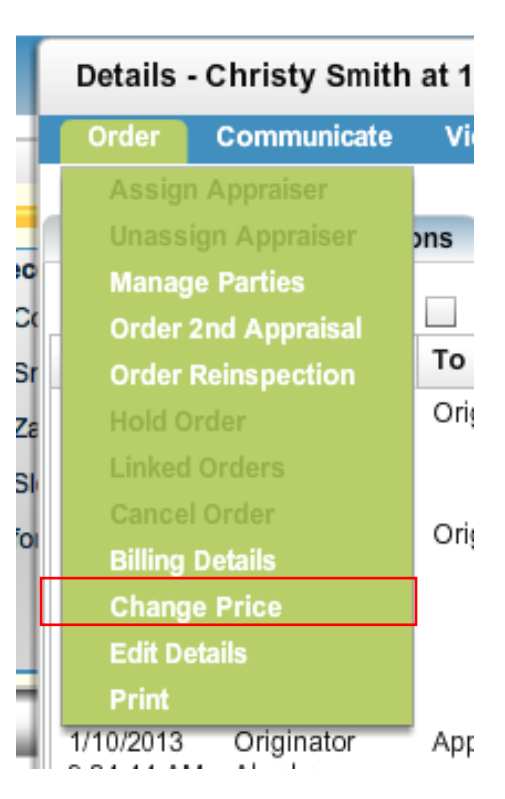

On the **Change Price** screen, you can use the **Decline** or **Accept** buttons to respond to the appraiser's request. You can also view the reason for the price increase in the Appraiser's Comment section.

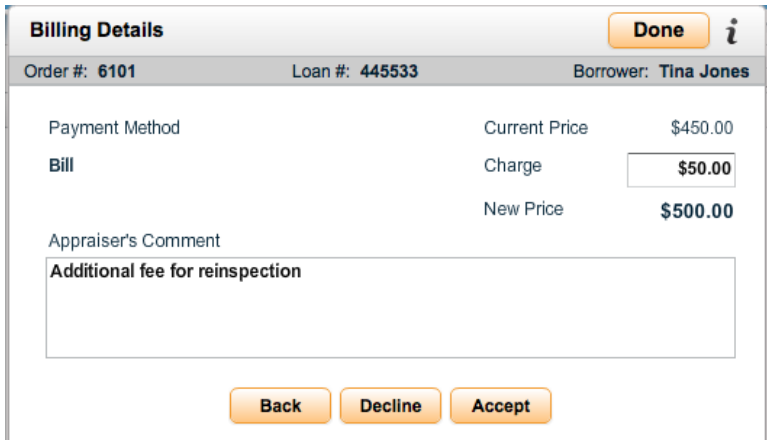

**If you accept the price increase**, the price field on the order will indicate the new amount and the communications log will indicate the completed request.

#### **Initiating a Price Increase**

Even if an appraiser does not make a formal request for a price increase via the **Change Price** feature, you can input a price increase manually anytime after an order is accepted. Access the **Change Price** feature from either the **Order** menu or the **Billing Details** screen.

To increase the price, enter the additional amount you are adding to the order and enter a comment. Click **Send** to execute the price increase.

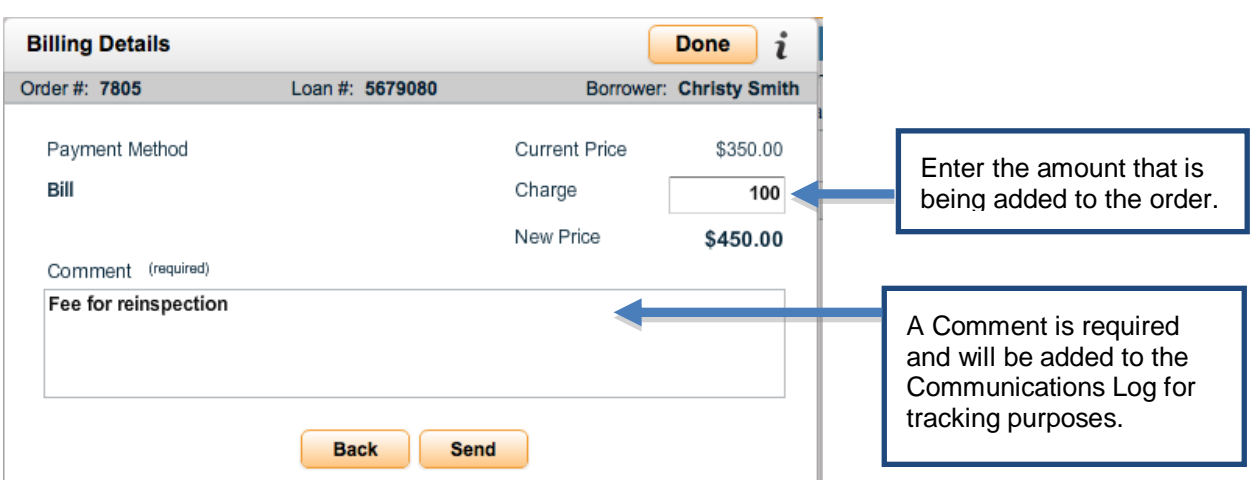

## **Additional Information**

Whatever billing method was used to place the original order will be the same billing method used for the price increase. For example, if the original appraisal order was charged to a credit card, the same credit card will be used for the price change. Additionally, Appraisal Firewall generates a new credit card transaction for the price change. For example, if the original order was \$400 and charged to a credit card, and then a price change of \$50 occurs, Appraisal Firewall bills \$50 to the same card (it does not cancel the original \$400, then re-bill at \$450).

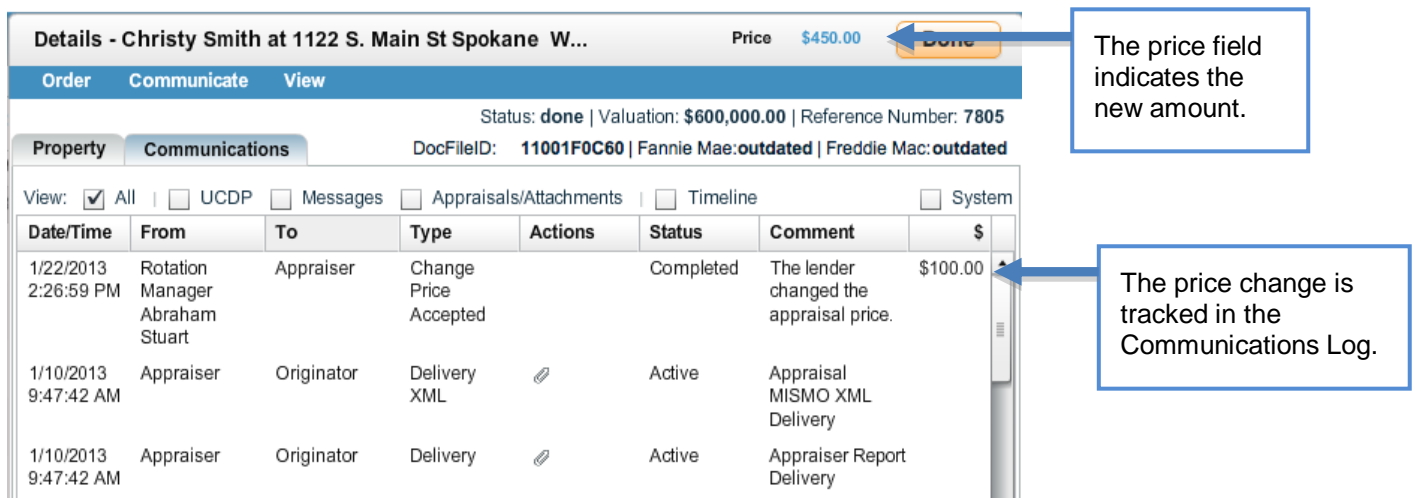

**If you decline** a price increase request from an appraiser, the status in the communications log will read Declined, and the appraiser will be sent an email notification.

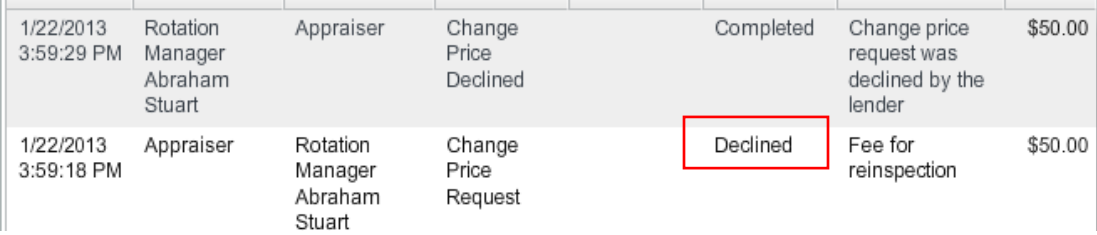

### **Important Reminders**

- You are sent an email notification when a price change is requested. Appraisers are sent email notifications when the price change request is accepted or declined. Appraisers are also notified if you manually perform a price increase.
- The Change Price feature is available at any time during the order process once it has been accepted.
- The Change Price feature can only be used to increase prices. Price decrease requests should be directed to your Appraisal Firewall representative.
- It is recommended that you always obtain permission prior to using a borrower's credit card for price increases.